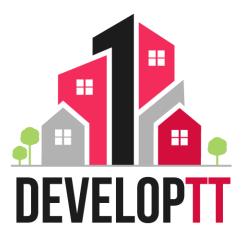

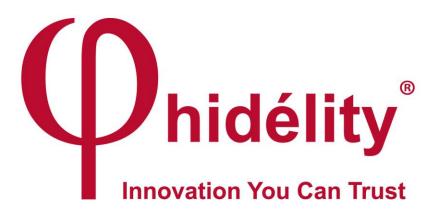

Phidélity Features for DevelopTT

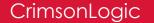

## **IMPORTANT NOTE**

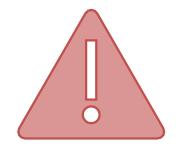

The following slides are meant for internal use.

Please note that these samples provided are just for illustration purposed only. Thus some of the data used as part of the security features may not be specific to content shown in document.

# POTENTIAL THREATS TO DOCUMENTS

| THREAT         | DESCRIPTION                                                                                                    | IMPACT/RESULT                                                                                        |
|----------------|----------------------------------------------------------------------------------------------------|----------------------------------------------------------------------------------------------------|
| Counterfeiting | Unauthorized reproduction of a valid document.                                                                                                    | Multiple similar documents containing identical data, both appearing authentic to the untrained eye. |
| Tampering      | Unauthorized modification of a previously valid document, e.g. to change an amount printed on the document.                                                                       | An inauthentic document containing invalid data.                                                     |
| Imitation      | Unauthorized creation of a document<br>that looks like an authentic<br>certificate/permits, possibly<br>containing arbitrary data. Typically<br>done via tools such as Photoshop. | An inauthentic document that may contain arbitrary or valid data.                                    |

# SECURITY FEATURES

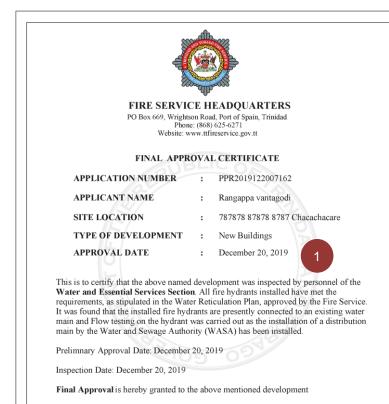

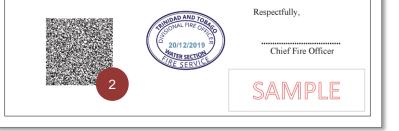

#### 1. WATERMARK

- Single layer Copy-fragile Optical Watermark for softcopies (e.g. PDF documents).
- Customized with "Government of the Republic of Trinidad and Tobago" text.
- Used to prevent misuse and unwanted alterations of document. May defer or deteriorate when photocopied.
- If watermark is suspected to be inconclusive, it is recommended to verify SecureCODE to detect document tampering.

#### 2. SECURECODE

- SecureCODE contains encoded and digitally signed document data.
- Data is signed using industry standard algorithm ensuring it is protected eliminating unauthorised modification and forging of document contents.
- Uses PKI to protect keys
- Can be verified using Mobile App available for iOS and Android platforms

## **VERIFICATION STEPS**

### 1. DOWNLOAD MOBILE APP

• Download Phidélity SecureCODE Verifier (freely available generic version) from respective stores by scanning below barcodes

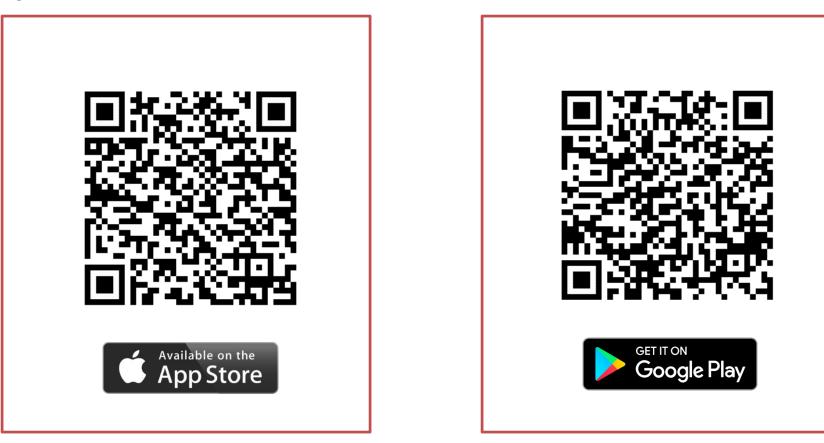

# VERIFICATION STEPS...

### 2. ADD VERIFICATION KEYS TO APP

• Run the "Phidelity SecureCODE Verifier" app and scan the barcode provided below to add the key. This will add UAT and Production key to the app.

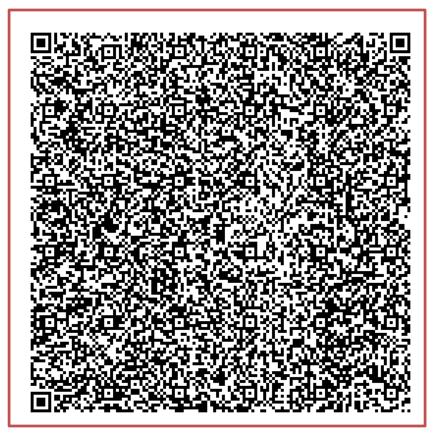

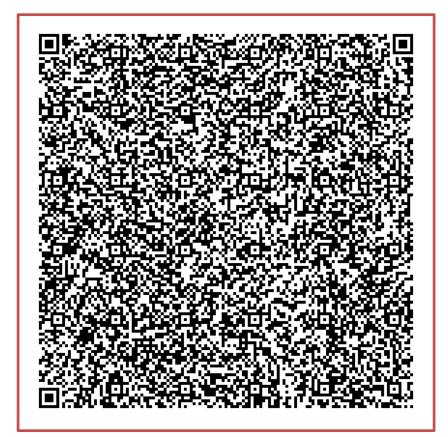

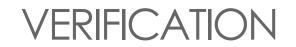

#### **3. SCAN THE DOCUMENT (PRINTOUT)**

• Scan the document to decode protected information and compare the results.

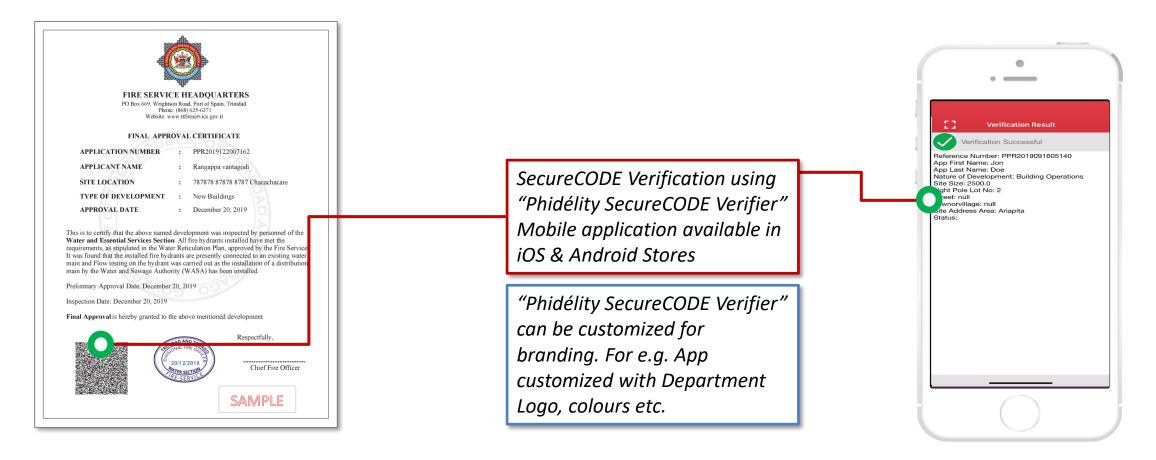

## **VCREDITS - TOPUP**

This option is only if you have scanned more than 100 times using this app.

Step 1 Tap on vCredits.

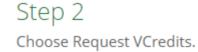

Step 3 Send Request. Step 4

Click Send. Ensure email has been sent in your Sent Mail folder. We will respond with a vCredits QR code via email.

### Step 5

Save the QR Code and repeat Step 1 and then tap on Input vCredits Image. Alternatively, scan the QR code.

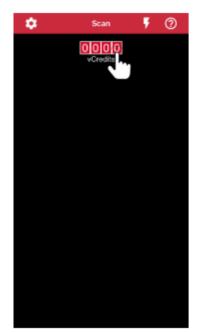

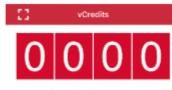

vCredits Remaining

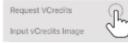

| ÷         | Request VCredits |  |
|-----------|------------------|--|
| Number of | credits          |  |
| 100       |                  |  |
| Remarks   |                  |  |
| Remarks   |                  |  |
|           | Send Request     |  |

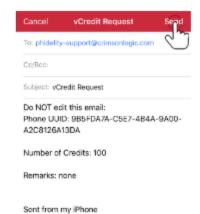

83 vCredits vCredits Remaining

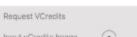

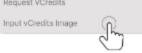

## THREATS AND COUNTERMEASURES - SUMMARY

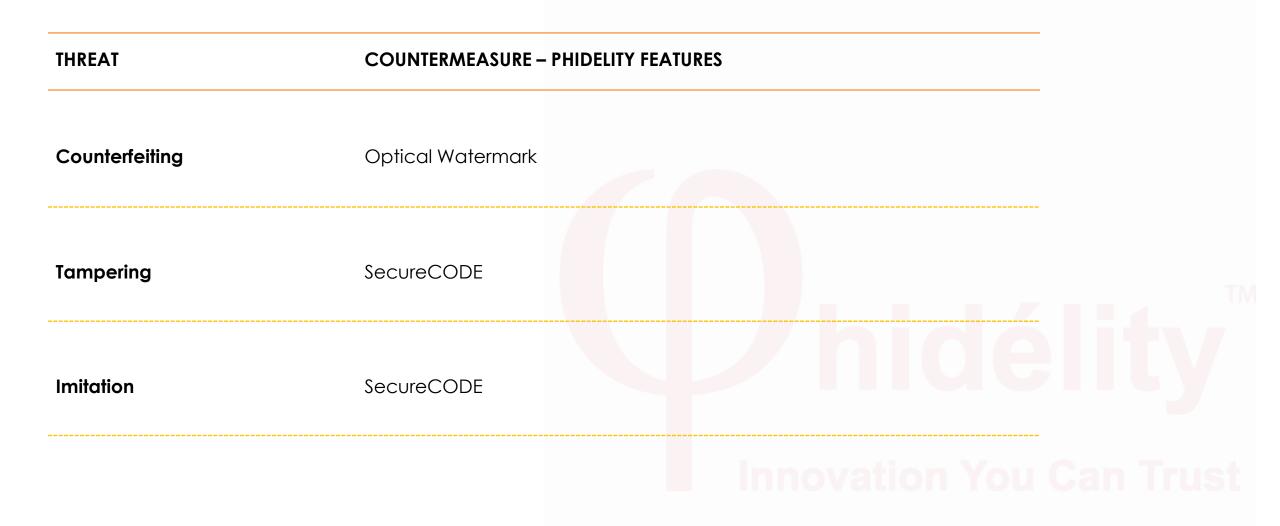

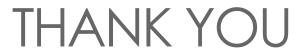